## การรักษาสภาพการเป นนกัศึกษา

1. ใหนักศึกษาเขาไปที่เว็บไซตของคณะเทคโนโลยีสื่อสารมวลชน http://www.mct.rmutt.ac.th จากนั้นคลิกที่ ระบบทะเบียนนักศึกษา ดังรูป

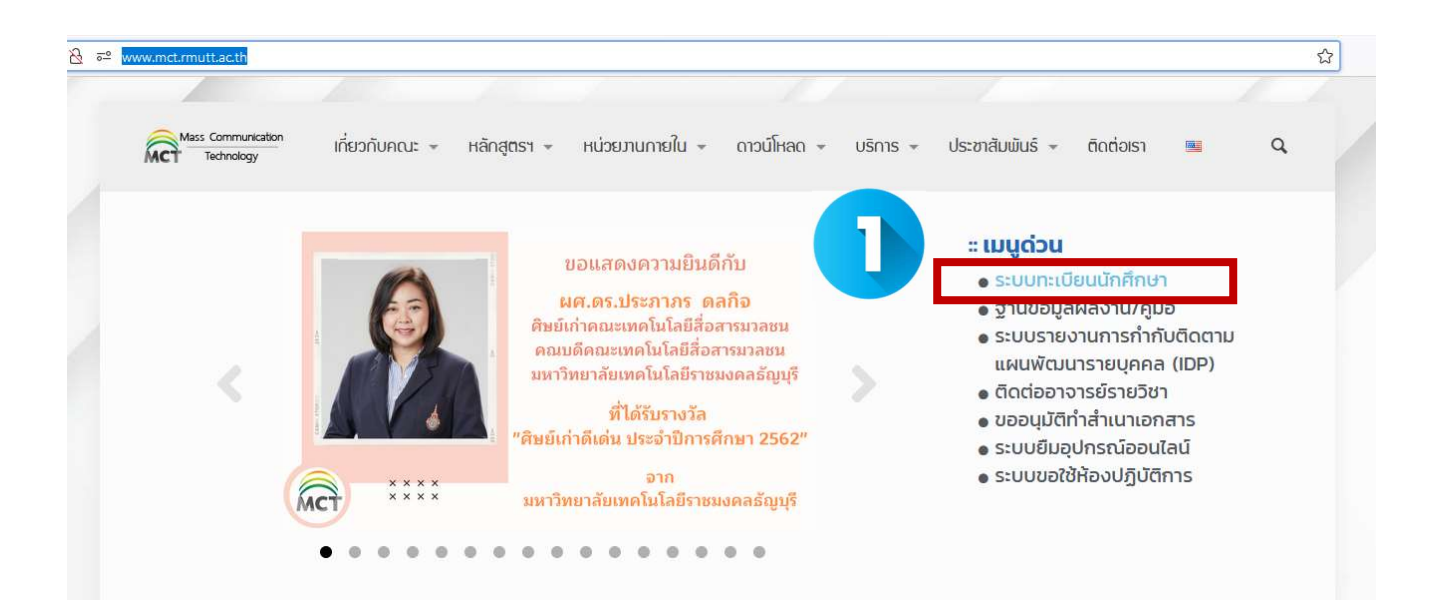

2.จากนั้นจะขึ้นหน้าเว็บของ งานทะเบียนของคณะ ให้นักศึกษาคลิกเลือกที่ ระบบนักศึกษาปัจจุบัน

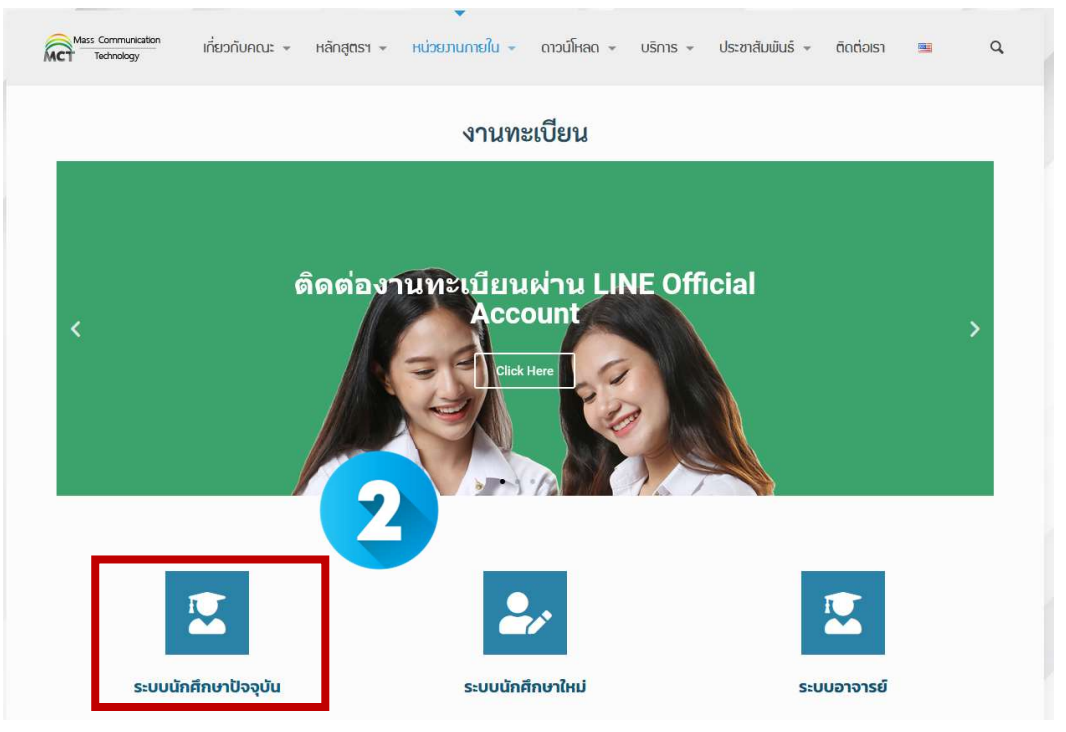

3. เมื่อขึ้นหนาระบบทะเบียนดังรูป ใหนักศึกษาเลือกที่ เขาสูระบบ

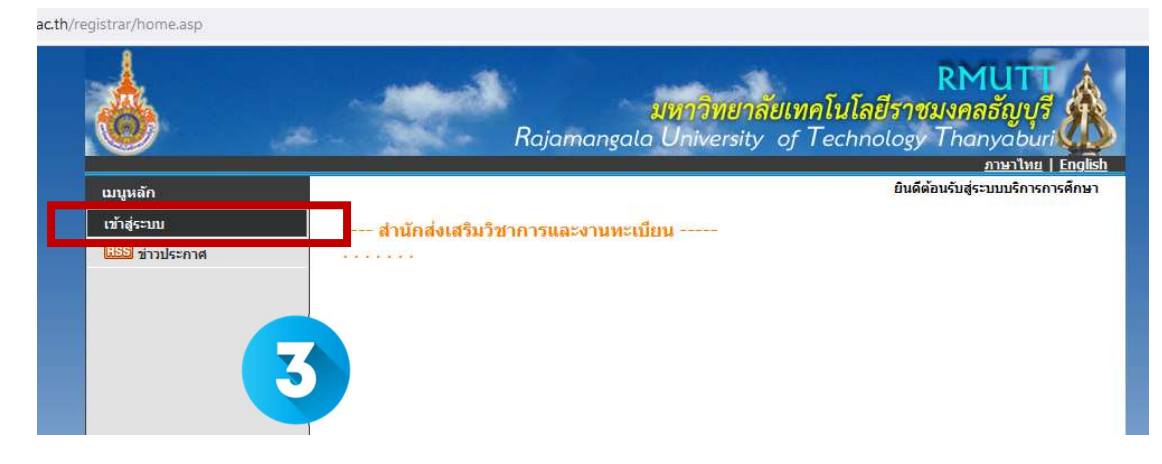

4. จากนั้นให้ นักศึกษา กรอกข้อมูล รหัสประจำตัวนักศึกษา และ รหัสผ่าน จากนั้นคลิกที่ เข้าสู่ระบบ

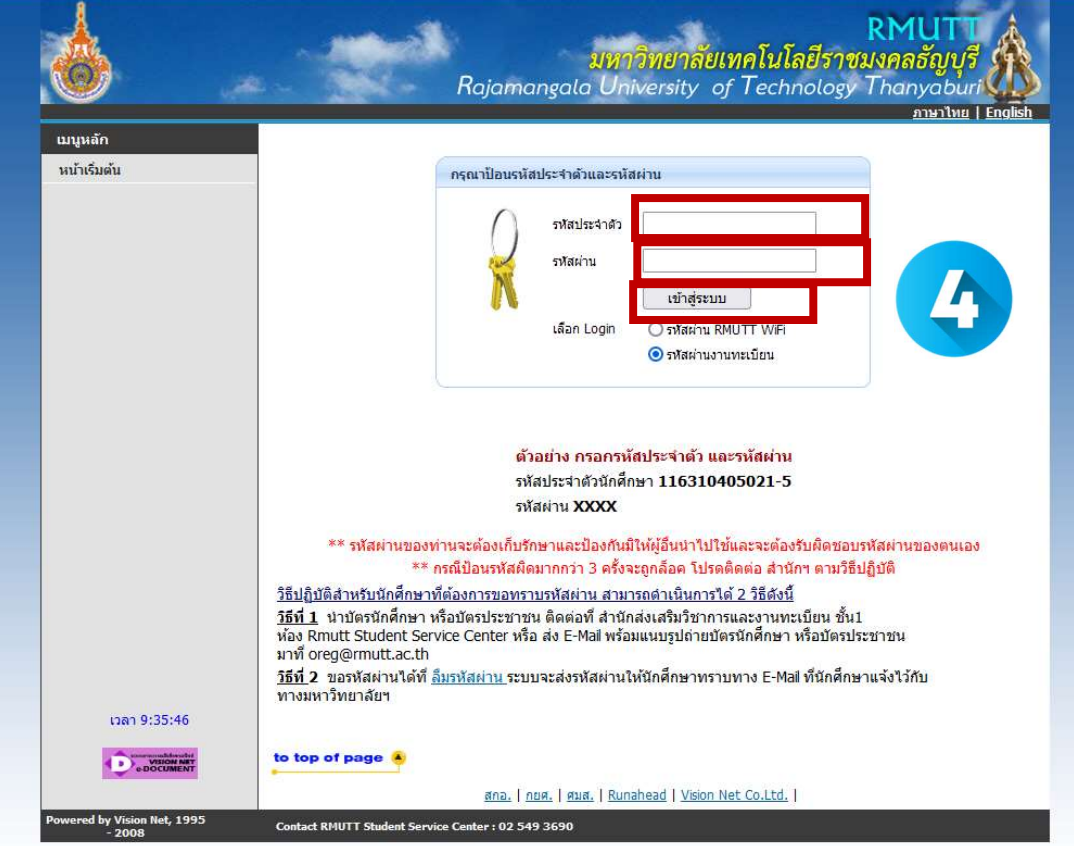

5. ให้นักศึกกรอกข้อมูลส่วนตัว ของตนเอง จากนั้น เลือก "ตรวจสอบและ ยืนยันการบันทึกแล้ว" และคลิกที่ปุ่ม "บันทึกที่อยู่เข้าสู่ ระบบหนาขอเอกสาร

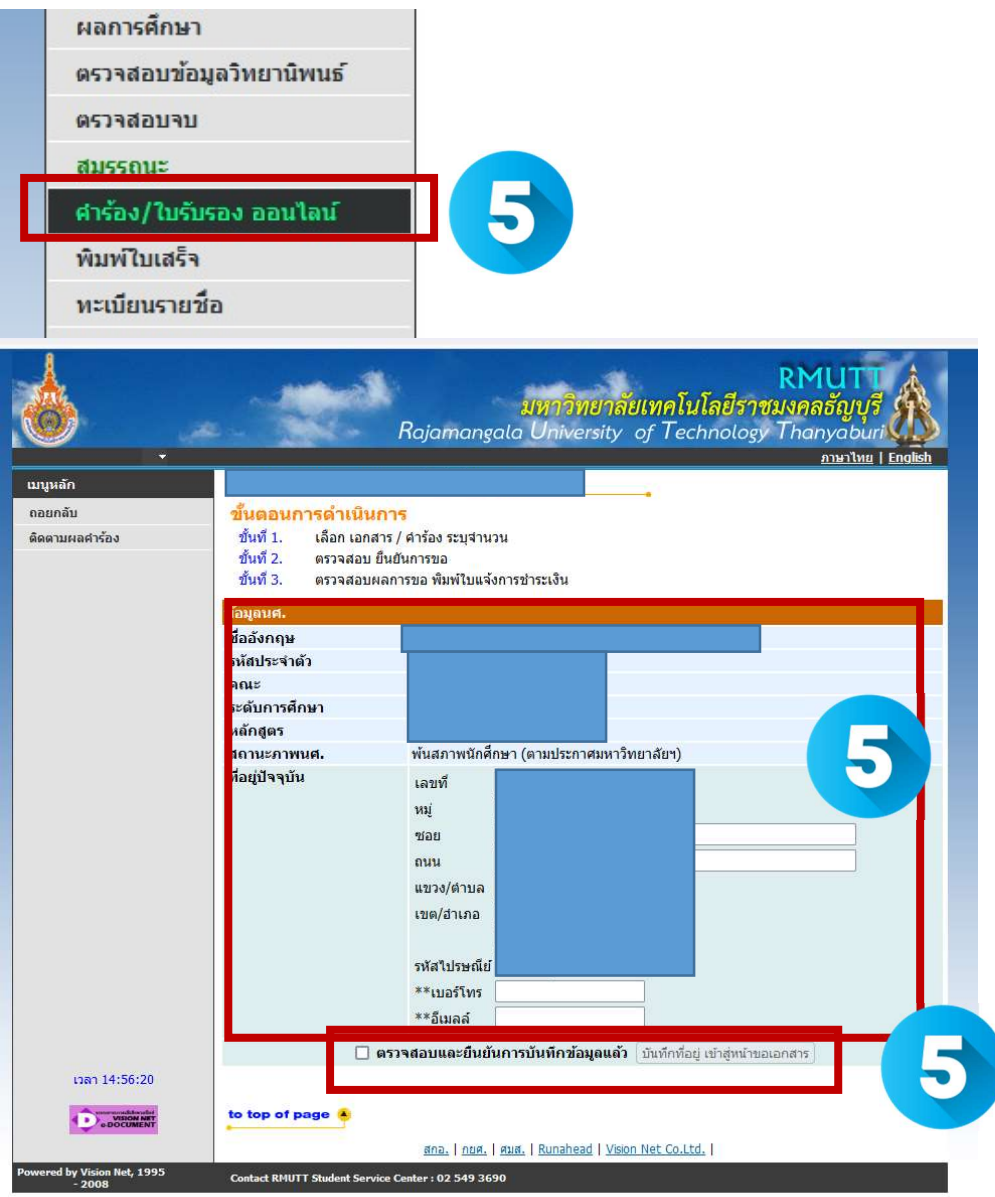

6. คลิกเลือก "คํารองลาพัก/ รักษาสภาพ/คืนสภาพ

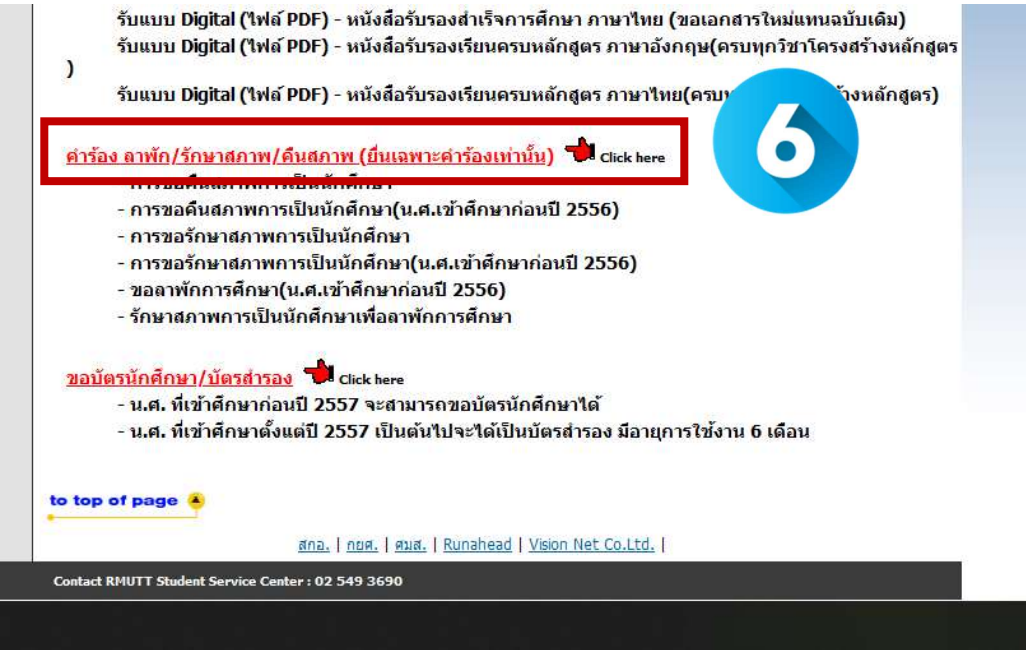

7.คลิกเลือก "การรักษาสภาพการเปนนักศึกษา" ใสขอมูล ภาคการศึกษาที่ตองการขอคืนสภาพ เชน ภาค 2/2564จากนั้นคลิกปุม "ขั้นตอนต่อไป" ระบบจะคำนวณค่าใช่จ่ายให้ จากนั้นกด "ยืนยัน" หากนักศึกษาไม่ได้ลงทะเบียนเรียนในภาคการศึกษาที่คาด ว่าจะสำเร็จการศึกษา เช่น กรณีที่ติด I นักศึกษาจะต้องดำเนินการรักษาสภาพการเป็นนักศึกษา โดยเสียค่าธรรมเนียม จำนวน 1,000 บาท ในภาคการศึกษาที่อยู่ระหว่างการขอแก้ค่าระดับคะแนน I ให้เป็นค่าระดับคะแนนสมบูรณ์

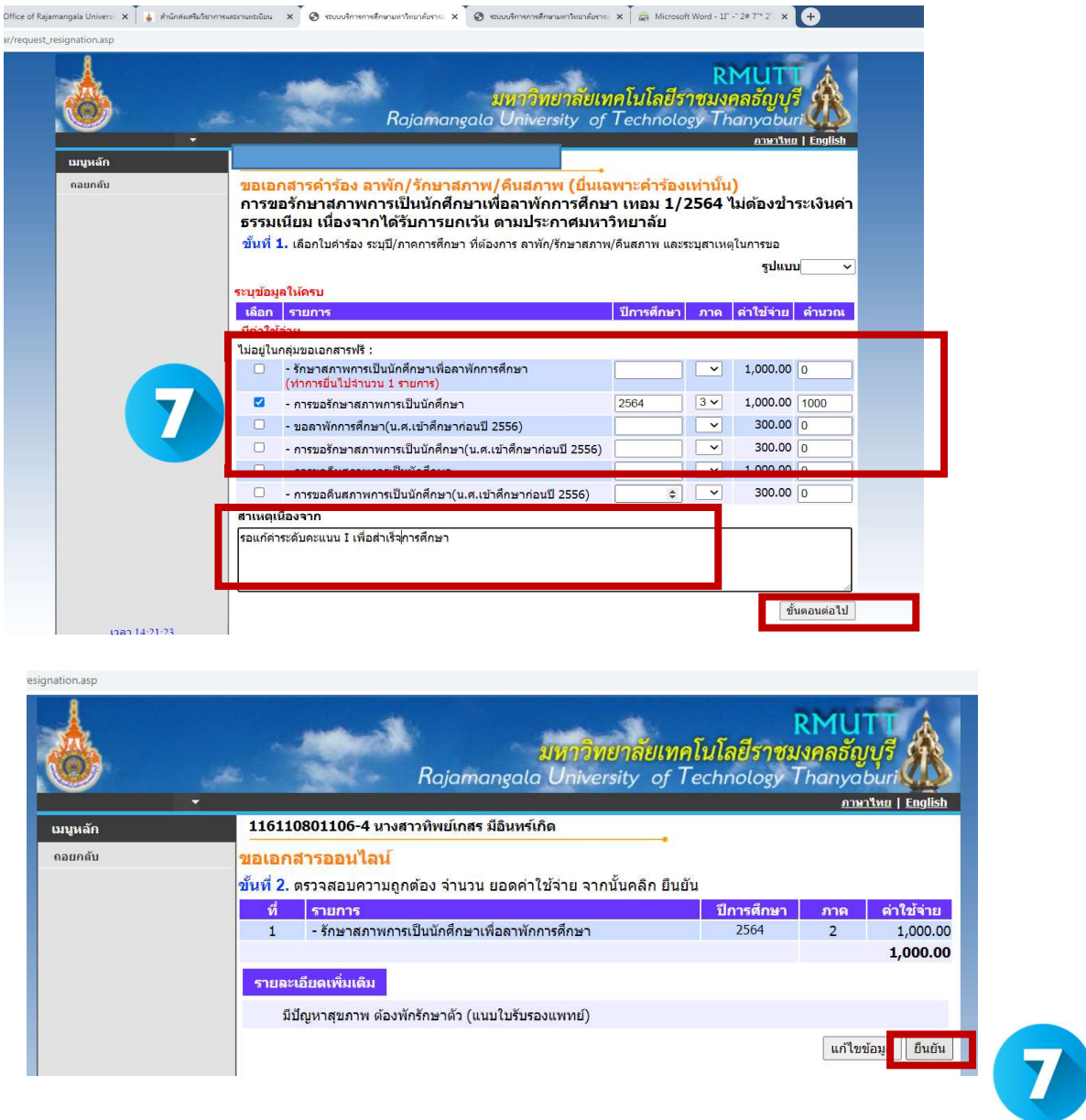

8.ให้นักศึกษาพิมพ์เอกสาร 2 ฉบับ ใบแจ้งยอดชำระ รักษาสภาพการเป็นนักศึกษา และใบคำร้องการรักษาสภาพการเป็นนักศึกษา แลวนําไป

ดําเนินการดังนี้

- 1. นำใบคำร้องรักษาสภาพการเป็นนักศึกษาผ่านความเห็นอาจารย์ ที่ปรึกษา และหัวหน้าภาควิชา
- 2. นำใบแจ้งยอดฯ ไปชำระที่ธนาคารกรุงศรี ถ่ายสำเนา เก็บเป็นหลักฐาน
- 3. รวบรวมเอกสารส่งที่งานทะเบียนคณะ เพื่อให้คณะ ดำเนินการรักษาสภาพการเป็นนักศึกษาต่อไป

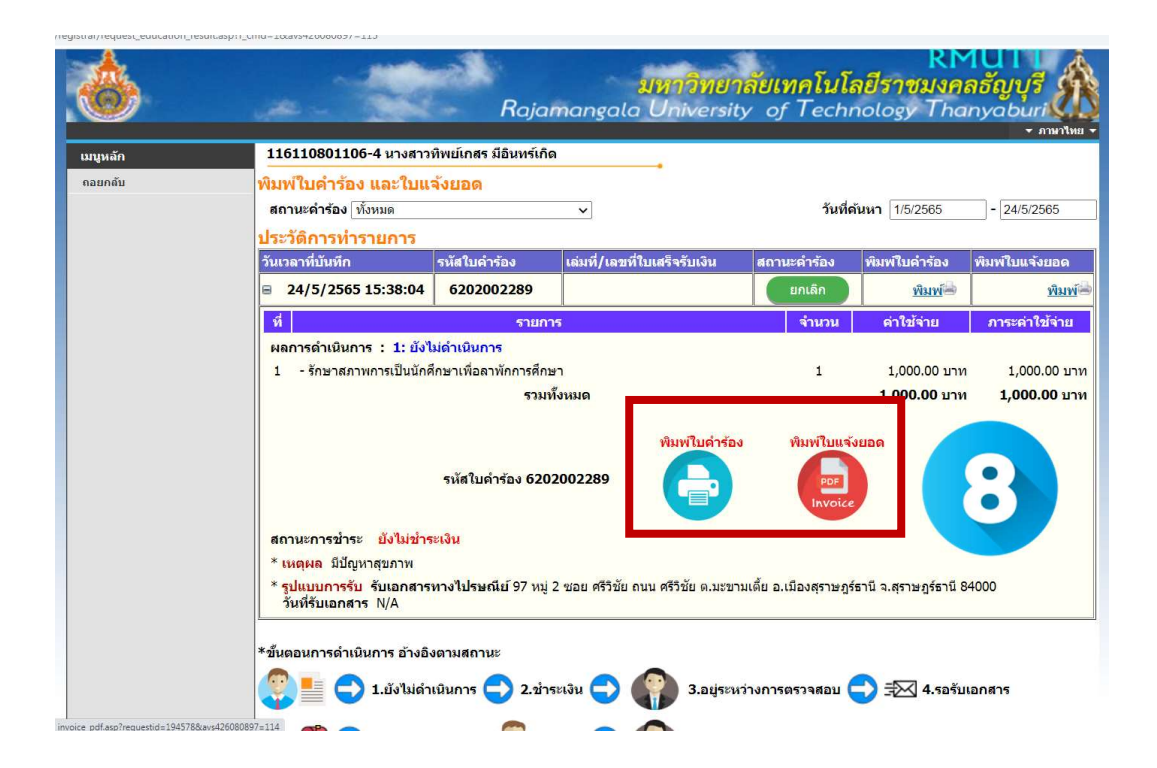

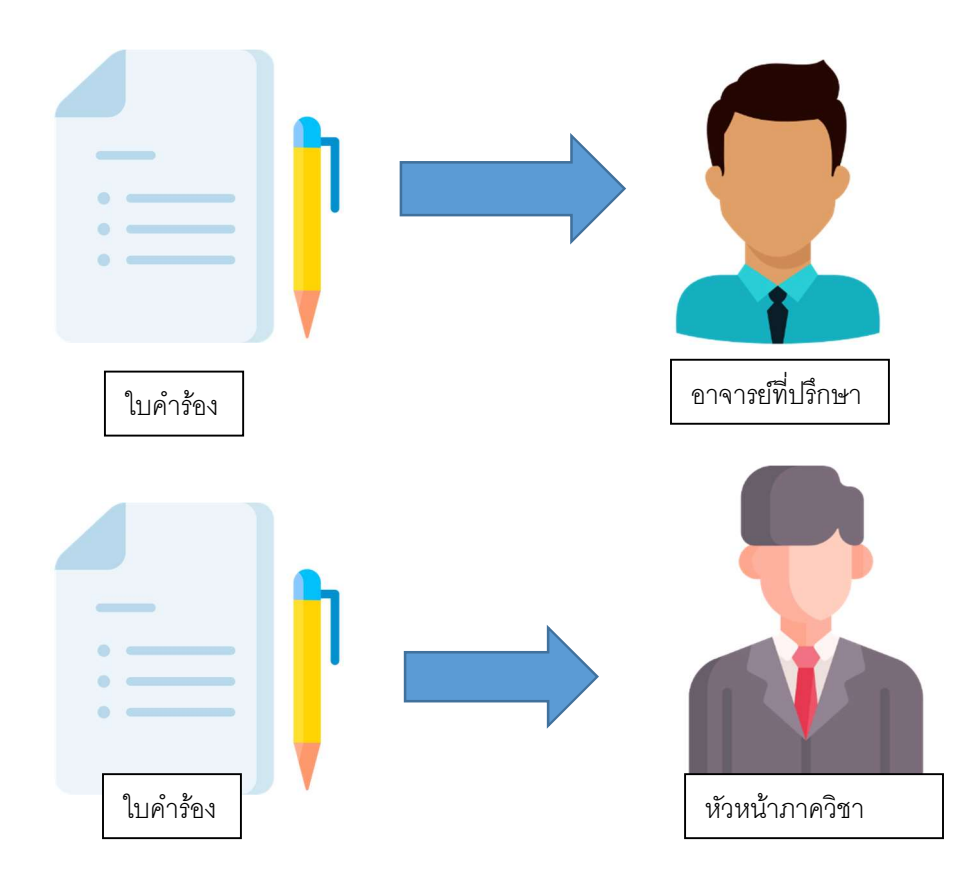

คูมือ นักศึกษา คณะเทคโนโลยีสื่อสารมวลชน

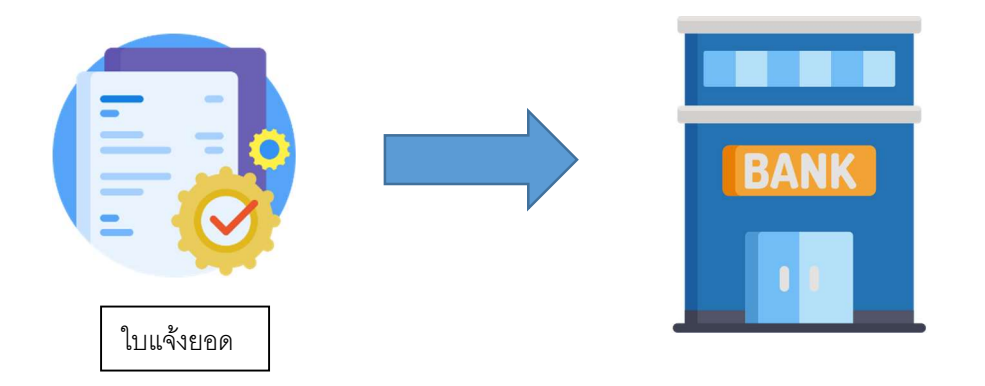